## Installing the FileMaker Client (FM 17)

d on 07/16/2020 10:36 am EDT

## **Overview**

For successfully working with this guide:

- Have at least the minimum **FM 17 certified operating system installed on your** computer.
- Have administrator privileges on your computer. Note: You may need to adjust preferences on your Mac to install apps that aren't from the Mac App Store.
- Obtain these resources from your system administrator:
	- A FileMaker (FM) installer Take note of the location on your computer where your system admin places the FM installer
	- The exact Organization name for your FM license
	- The License Key for your FM license

## **Installation Process**

aACE is built using **FileMaker Pro Advanced. This allows developers to leverage the** FileMaker platform to customize aACE as necessary, providing a perfect fit at a lower cost and higher quality than expensive alternatives. To use aACE, you must first install FileMaker:

1. Locate your FileMaker Installer and double-click it.

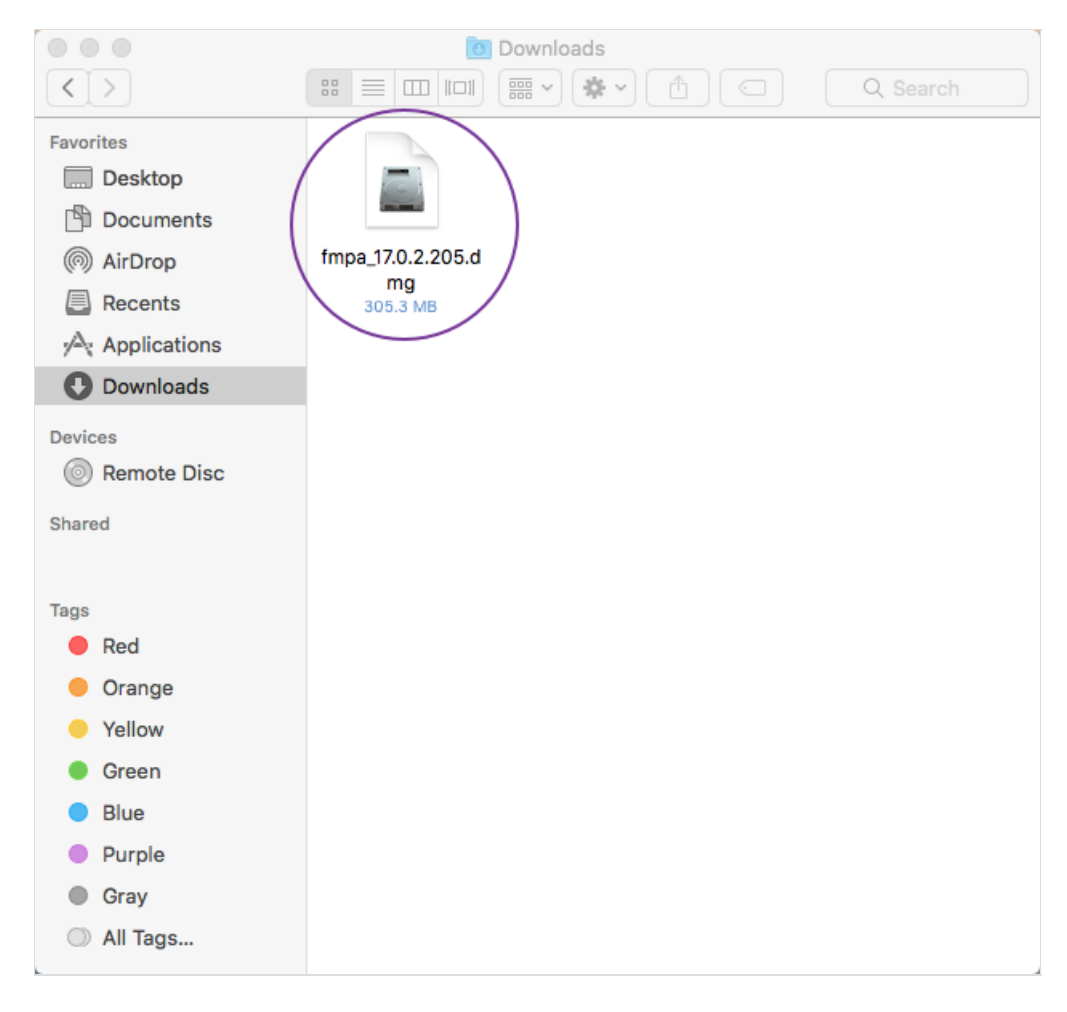

2. Double-click the installation package.

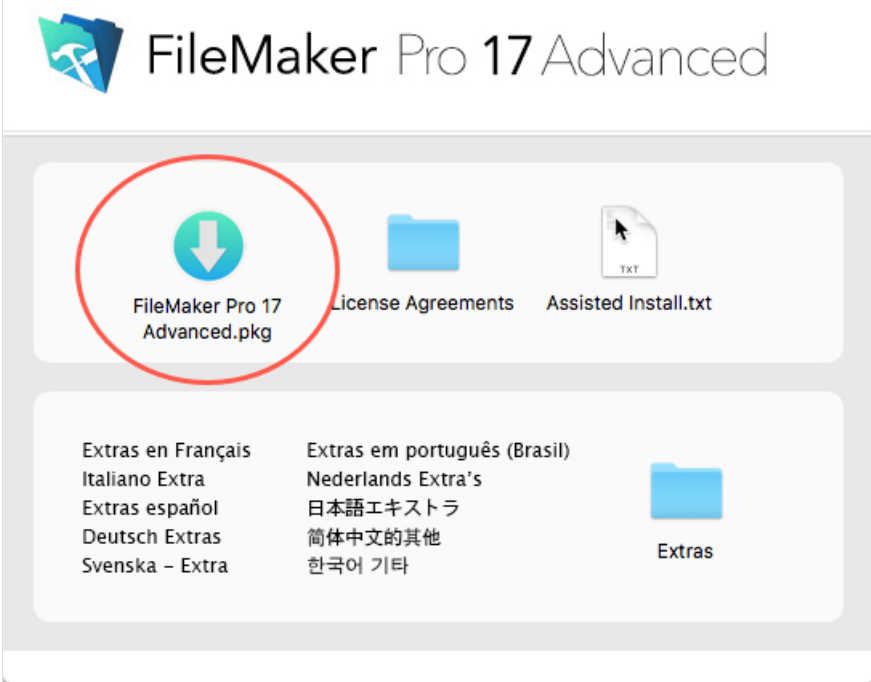

3. At the installation dialog, click **Continue** until you reach the Personalization step.

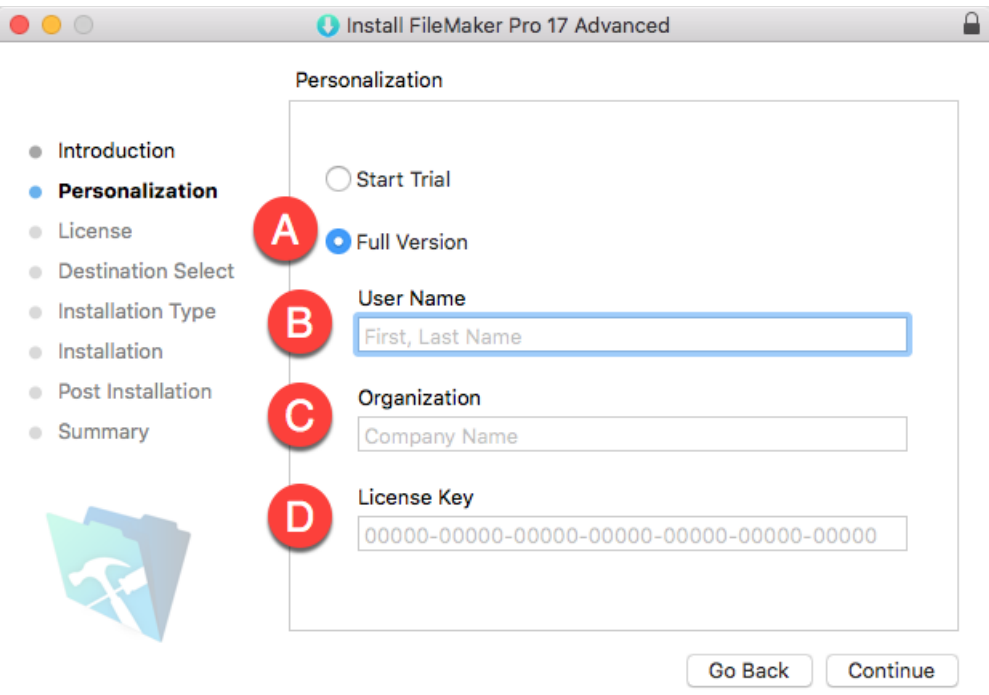

- 4. Enter your personalization details, then click **Continue**:
	- A. Mark the flag for Full Version.
	- B. Enter your first and last name for your User Name.
	- C. Enter the exact Organization name for your FM license. Note: We recommend copying and pasting the Organization name.
	- D. Enter the License Key for your FM license.
- 5. At the License step, review the FileMaker license agreement, then click **Continue**.
- 6. At the license confirmation dialog, click **Agree**.
- 7. At the Installation Type step, click **Install**.

Note: If any changes are needed, your system administrator will help you customize the installation.

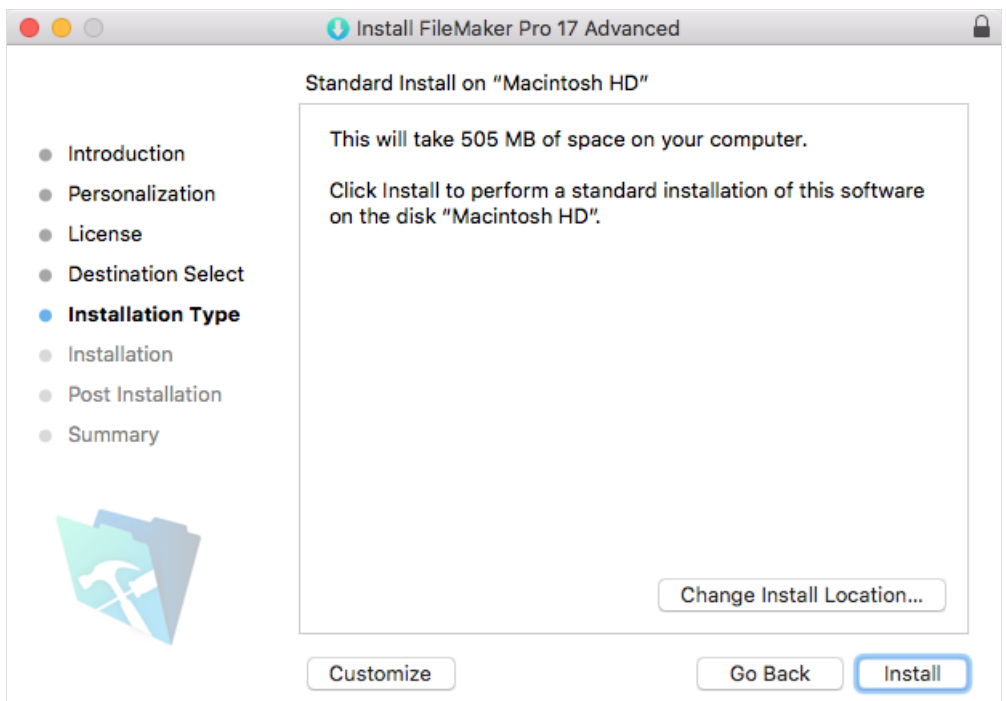

- 8. At the install confirmation dialog, enter the password for your workstation, then click **Install Software**.
- 9. At the FileMaker registration window, click **Register Later**, then click **OK**.
- 10. At the installation Summary screen, click **Close**.

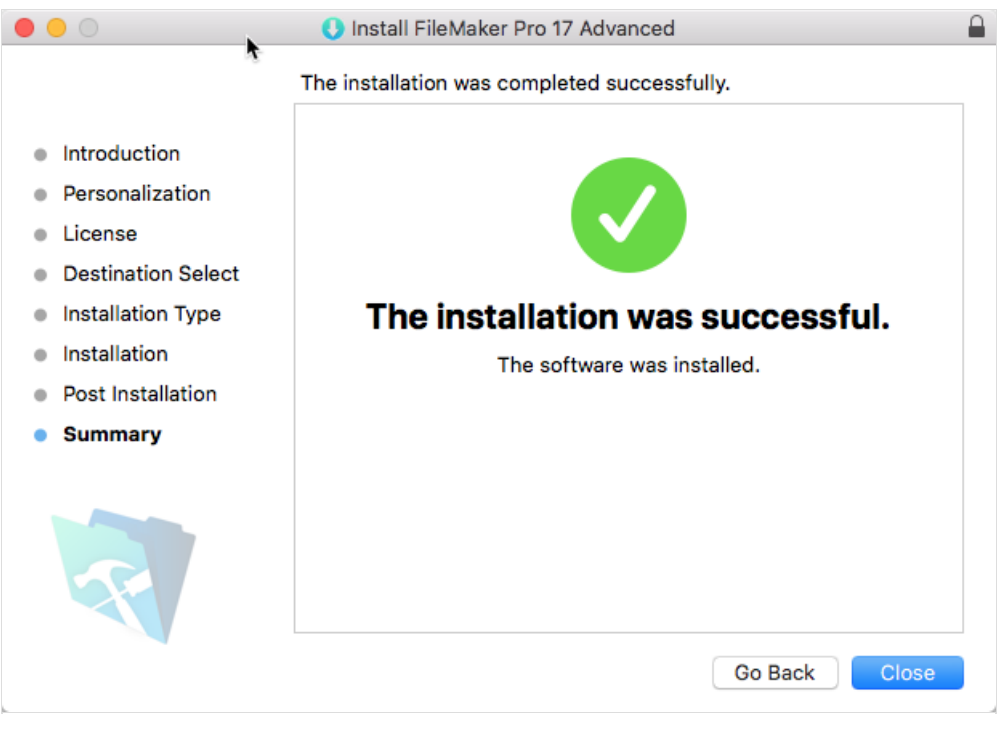

After installing FileMaker, you are ready to access aACE on your computer.